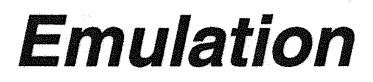

- *for Sun Workstations* 

Optlmage Interactive Services Company, L.P.

#### **REPRODUCTION NOTICE**

The software described in this document is intended to be used on a single computer system. OptImage expressly prohibits any reproduction of the software on tape, disk, or any other medium except for backup purposes. Distribution of this software, in part or whole, to any other party or on any other system may constitute copyright infringements and misappropriation of trade secrets and confidential processes that are the property of OptImage and/ or other parties. Unauthorized distribution of software may cause damages far in excess of the value of the copies involved.

For additional copies of this software and/ or documentation, or if you have questions concerning the above notice, the documentation and/or software, please contact the OptImage representative in your area.

#### **DISCLAIMER**

The information contained herein is believed to be accurate as of the date of publication; however, OptImage will not be liable for any damages, including indirect or consequential, from the use of OptImage-provided software or reliance on the accuracy of this documentation. The information contained herein is subject to change without notice.

#### **COPYRIGHT**

Copyright © 1991, 1993 OptImage Interactive Services Company, L.P. All Rights Reserved. Reproduction of this document, in part or whole, by any means, electrical, mechanical, magnetic, optical, chemical, manual or otherwise, is prohibited without written permission from OptImage Interactive Services Company, L.P.

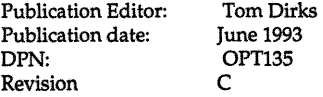

#### **TRADEMARKS**

CD-I is a trademark of N.V. Philips and Sony Corporation. Sun Workstation is a registered trademark of Sun Microsystems, Inc. Sun, SunOS, Sun-3, Sun-4, and Sun View are trademarks of Sun Microsystems, Inc. UNIX is a registered trademark of UNIX System Laboratories, Inc. OS-9 and Industrial OS-9 are trademarks of Mieroware Systems Corporation. All other trademarks or registered trademarks are the property of their respective owners.

> **Optlmage Interactive Services Company, L.P. 1501 50th Street, Suite 100 West Des Moines, Iowa 50266-5961**

**Phone numbers In the USA: Sales** 

> **1 800 CDl-5484 (516) 225-7000 (616)226-0252 FAX**

**Technical support (515) 224-1234** 

**In Europe: In Japan: +31 (40) 73 6228 (03) 3 665 97 40** 

**Applelink® 08431 America Online®, Keyword: Optlmage Optlmage B.B.S. (615) 225-1933** 

# **Table** of Contents

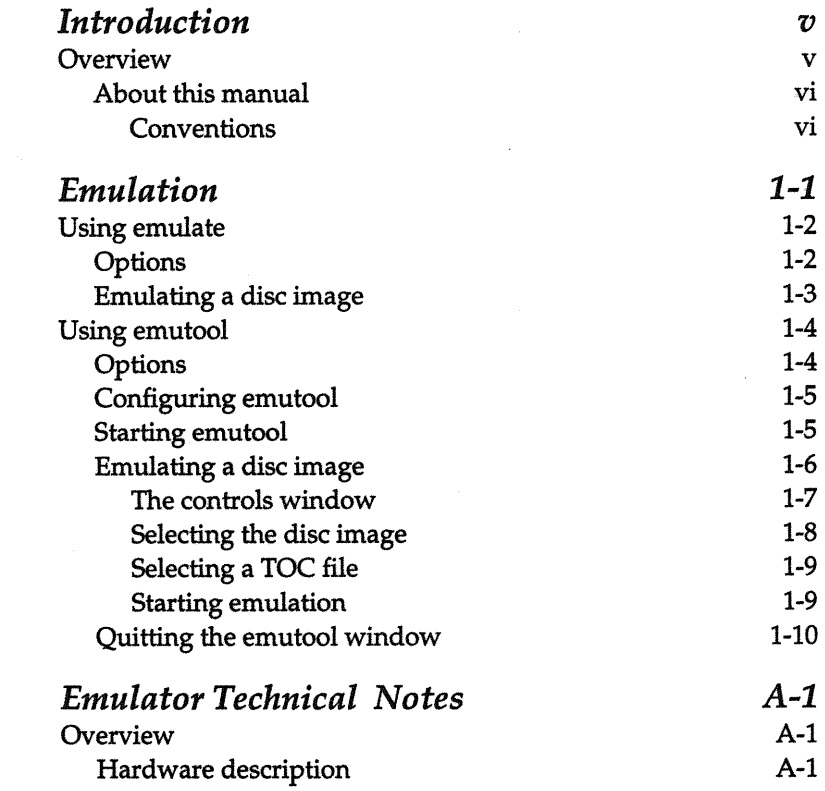

*Appendix:* 

*Chapter 1:* 

Table of Contents

Software description Theory of operation

A-1 A-1

# Introduction

## **Overview**

The Optlmage emulator allows you to preview disc image files created by the Optlmage Disc Building utilities. The emulator duplicates the data delivery characteristics of an optical disc. The emulator passes data directly to the CD-I player so you can see how the title will play when replicated. If any problems are discovered, they can be corrected before the image is replicated.

The disc image file can be any of the following types: CD-I™, CD-I Ready, CD-DA, and CD-ROM XA. The disc image file is stored on the emulator hard disk drive, which is formatted for use with a Sun Workstation®. A disc image built from files contained on your Sun is accessed by the emulator directly from the hard disk.

The emulation software includes utilities for both Sun-3™ and Sun-4™ Workstations. The following utilities can be used to emulate a CD:

- **emulate** (Sun-3 and Sun-4) is a command line utility for emulating compact disc images on the Optlmage emulator.
- **emutool** (Sun-4) is a Sun View™ graphical user interface for controlling CD emulation and recording.

### About this manual

This manual includes three sections: *Using emulate* explains how to emulate a disc image file using **emulate,** *Using emutool* explains how to emulate a disc image using **emutool,** and an appendix of technical notes is included for those who wish to have a more indepth understanding of emulator operation.

#### Conventions

The following typeface conventions are used throughout the pages of this manual:

The names of programs, directories, and files are shown in a bold Helvetica typeface: /hO/mylmage

• The names of keys on the keyboard are italicized: *Enter, Escape, Delete* 

- When two keys are to be pressed simultaneously, they are shown connected by a hyphen: *Control-C*
- The names of items in the user interface are shown in bold: **Cancel, O.K., Options**

#### Chapter I

# Emulation

The following sections explain how to use the emulate and emutool utilities for emulating a disc image. Before proceeding, be sure the emulator hardware and software are installed as described in the *Disc Building Installation* manual.

# Using emulate

**emulate** uses a command line to start emulation. The syntax for **emulate** is shown below:

**emulate** *[option ... ] {filename} [option ... ]* 

where

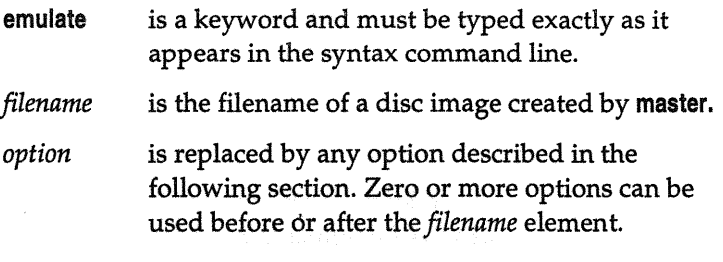

## **Options**

-? displays help about **emulate** usage.

-a specifies that the disc image being emulated is CD-ROM-XA. CD-I, CD-I Ready, and CD-DA do not require a command line option to specify the image type.

*·d=ldevice\_name* 

specifies an emulator hard disk device descriptor for the location of the disc image. Use this option when the disc image is not on  $/h2$ , which is the default. The following are the available descriptors:

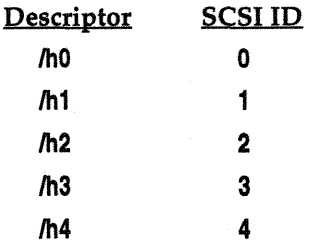

- -f forces creation of a new image sector map. Use this option if your disc image was last emulated with any version of **emulate** prior to version 2.0.
- -g enables debug messages. These messages are displayed on the Sun during emulation.
- -1 enables the emulation of worst-case seek time delays.
- *-t=TOC\_file* specifies the TOC (table of contents) file for a disc image containing multiple tracks. All images, with the exception of single-track CD-I images, must have a TOC file generated.

For example, the following command line shows the emulate command along with the -t option designating a TOC file (demo.cdi.toc) to use for emulating the disc image demo.cdl. Also included on the command line is the •f option to force creation of a new image sector map, and the -d=/h0 option to specify /h0 as the device descriptor for the location of the disc image.

emulate -t=demo.cdi.toc demo.cdl -f -d=/hO

## Emulating a disc image

To emulate a disc image using the emulate command line, follow the steps below:

- 1. Change directory to the directory that contains the disc image you want to emulate.
- 2. Type emulate along with the filename of the disc image and any other options , then press *Return.*
- 3. Click the CD-1 button on the CD-I player startup screen to begin playing the title.
- 4. To stop the emulation in progress, press *Control-C* on the Sun, then reset the CD-I player. Stopping the emulation may leave the CD-I player in an indeterminate state. Reset corrects this condition.

## Using emutool

**emutool** is a graphical user interface for controlling emulation and CD recording in a Sun View window. **emutool** is available only for Sun-4 platforms.

**emutool** is executed using the following command line syntax:

emutool [option...]

where

emutool is a keyword and must be typed exactly as it appears in the syntax command line.

option is replaced by any option described in the following section. Zero or more options can be used after the **einutool** keyword.

### **Options**

·d=path sets working directory to path. This is the directory that the pull-down menus first display when selecting a disc image file and a TOC file. The default directory is the current directory.

-g enables debug messages. These messages are displayed in the **emutool** window during emulation.

-s=*device* specifies the Sun serial port connected to the emulator. The default is **/dev/ttyb** (19200 Baud, 8 bits, no parity).

## Configuring emutool

When emutool is executed, it uses two environment variables to determine the emulator serial port and the initial file browser path:

EMU\_PATH is the pathlist to the directory displayed by dropdown menus. If not defined, emutool defaults to the current directory. You may override the default or **EMU\_PATH** with the -d=path option.

EMU\_PORT is the emulator serial port. If it is not defined, the serial port defaults to /dev/ttyb (19200 baud, 8 bits, no parity). You may override the default or EMU\_PORT with the -s=device option.

## Starting emutool

To execute emutool and display the emutool window:

1. Open a command shell.

2. Type emutool followed by any options you wish to use.

*NOTE: You may add* **emutool** *to your* **.sunvlew** *file to display the window each time you enter Sun View.* 

The emutool window appears as shown in Figure 1-1.

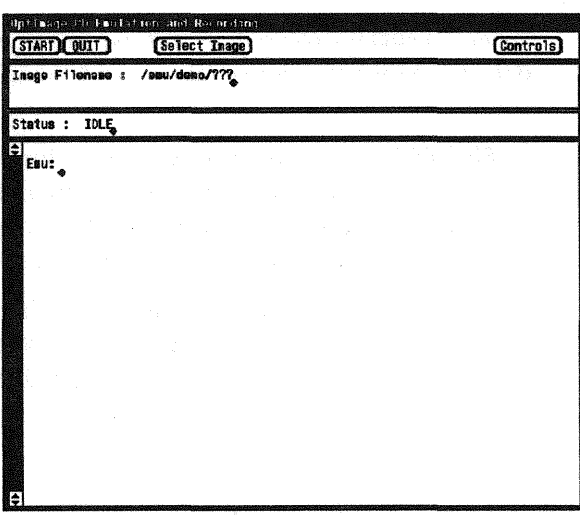

*Figure 1-1: emutool window* 

## Emulating a disc image

To emulate a disc image using emutool, follow the steps below:

- 1. Click the Controls button to view the controls window.
- 2. Click the Select Image button and select the disc image to emulate.
- 3. Click the **Select TOC** button and select the TOC file for the disc image, if needed.
- 4. Click the **Start** button to begin emulation.
- 5. Click the **CD-I** button in the CD-I player startup screen to play the title on the CD-I player.
- 6. Click the **Stop** button to stop emulating.
- 7. Reset the CD-I player.

These steps are explained in the following sections.

#### The controls window

Clicking the Controls button in the emutool window displays the pop-up window shown in Figure 1-2.

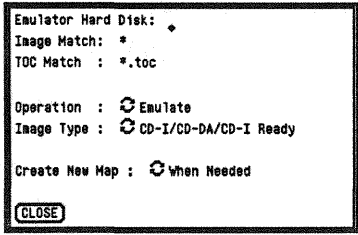

*Figure 1-2: Controls window* 

The controls window allows you to select the following items.

#### Emulator Hard Disk

The Emulator Hard Disk field allows you to select the hard disk containing the disc image. The default for this field is /h2 and is not displayed.

#### Image Match, TOC Match

The Image Match field limits the filenames displayed in the Select Image menu in the emutool window. Likewise, the TOC Match field limits the filenames displayed in the Select TOC menu. Both fields use the standard  $UNIX^{\circledR}$  wildcards \* and ? to limit the names displayed.

The default for the Image Match field is\*, which displays every filename in the directory displayed in the Select Image menu. The default for TOC Match is **\*.toe,** which limits the filenames displayed in the Select TOC menu to those that end in .toe.

#### Operation

The operation field allows you to select the operation you want to perform. To select an operation, either click on the Operation field with the left button to cycle through the selections, or press and

#### **Chapter 1** Emulation

hold the right button to select the operation from a pull-down menu. One of three operations may be selected:

- Emulate
- Record CD (Philips CDD 521)
- Record CD (Yamaha YPE-101/YPR-201)

The Emulate option is the default and is used to emulate the disc image. The two Record CD options are functional only if you have purchased the corresponding recording package, either the CDD *521 Recording Software,* or the *Yamaha PDS Recording Software.* 

#### **Image Type**

**Image Type** selects the type of disc image to record. Two options are available for the image type:

- **CD-I/CD-DA/CD-I Ready** (the default selection)
- **CD-ROM XA (Mode 2)**

#### **Create New Map**

**Create New Map** determines when a new disc image map is created. The choices are to create the map **When Needed** or to create it **Always. When Needed** is the default selection.

#### **CLOSE**

After making your selections, you may click **CLOSE** to dose the controls window.

#### **Selecting the disc Image**

Click the **Select Image** button at the top of the **emutool** window to select the disc image. A drop-down menu appears with the names of files contained in the current directory. Figure 1-3 shows the **Select Image** drop-down menu.

| of the color of the fact that and the<br>START QUIT<br>11:3 | Director:<br>. . 1 | <b>Controls</b> |
|-------------------------------------------------------------|--------------------|-----------------|
|                                                             | <b>SCCS/</b>       |                 |
| Inage Filenase :<br>/sau/den                                | <b>TEST/</b>       |                 |
|                                                             | deno.big.scr       |                 |
|                                                             | deno, con col      |                 |
| Status :<br><b>JDLE</b>                                     | deng.cd1.scr       |                 |
| Eau:<br>t of                                                | deno.cdi.tec       |                 |
|                                                             | deno.gra.scr       |                 |
|                                                             | deno.p1y.scr       |                 |
|                                                             | dema.pra.scr       |                 |
|                                                             | deno.rdy.cd        |                 |
|                                                             | deno.rdy.scr       |                 |
|                                                             | dena.rdy.tac       |                 |
|                                                             | dema.red.scr       |                 |
|                                                             | dems. xa. scr      |                 |
|                                                             |                    |                 |
|                                                             |                    |                 |
|                                                             |                    |                 |
|                                                             |                    |                 |
|                                                             |                    |                 |
|                                                             |                    |                 |
|                                                             |                    |                 |
|                                                             |                    |                 |
|                                                             |                    |                 |
|                                                             |                    |                 |
|                                                             |                    |                 |
| Ŀ                                                           |                    |                 |

*Figure 1-3: Select Image menu* 

Select a file from the drop-down menu by highlighting the file and clicking the left button.

### Selecting a TOC file

The Select TOC button appears next to the Select Image button after the disc image is selected (see Figure 1-4). Clicking the Select TOC button displays a drop-down menu that allows you to select a TOC file. If you select a TOC file, the filename appears in the TOC Filename field.

#### Starting emulation

Clicking START begins emulation. When the emulation begins, the Status field displays "CD EMULATION IN PROGRESS" and messages appear in the bottom area of the window. The Start button changes to Stop to allow you to stop emulation at any time. Figure 1-4 shows how the emutool window appears during emulation.

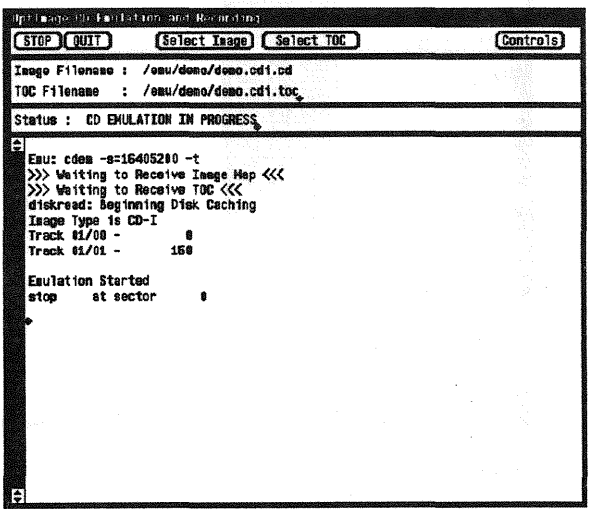

*Figure 1-4: emutool window during emulation* 

## Quitting the emutool window

The QUIT button stops emulation and quits **emutool.** 

# **Appendix**

# Emulator Technical Notes

# Overview

The Optimage CD-I emulator delivers CD data from a hard disk drive to a CD-I player in a manner that emulates the behavior of the CD drive. Additionally, the emulator can be connected to a WORM (write-once-read-many) compact disc recorder to record a disc. Packages for recording images on the Philips CDD 521 Compact Disc Recorder or the Yamaha Programmable Disc (PDS) system are optionally available and require the emulator for operation.

## Hardware description

The Optimage emulator hardware consists of a single board computer containing a SCSI hard disk drive, floppy drive, CD-I EBU interface board, and power supply. The emulator comes standard with a 650MB Wren VI SCSI hard disk drive. Larger drives are available, and other SCSI peripherals such as disk or tape drives may be connected to the external SCSI bus.

## Software description

The software is divided into system and application software. The system software consists of Industrial 05-9™ and the file

managers, device drivers, and utilities specific to the emulator hardware. This software resides on the emulator boot diskette.

The application software is divided further into host and emulation software. The host software is resident on the system sharing the hard disk drive with the emulator. It is responsible for interpreting its file system and creating the disc map used by the emulation. The host software also initiates and controls the emulation over a serial communications connection to the emulator. Status information from the emulation is also received and displayed by the host software.

The emulation software resides on the emulator boot diskette. It is responsible for supplying the image data to the player. Initialization and control information for the emulation (disc map and TOC file) is received from the host over a serial connection. Once emulation has begun, it provides data to the CD-I player in response to commands received from the player.

Because of the realtime requirements of emulation, the emulator software is implemented as two separate processes. One process reads data from the hard disk (using the image map) and places it in cache buffers. The other process accepts commands from the CD-I player and in response sends data from cache buffers to the player. Emulation continues until a terminate command is received from the host.

# Theory of operation

The emulator operates by delivering data to a CD-I player at the same rate as an actual CD drive. The emulator connects directly to the CD-I player and intercepts the read requests the player sends to the CD drive and sends data from the disc image file stored on the emulator hard disk. Serial commands from the CD-I player (start, stop, jump, etc.) control the data from the emulator.

The data is obtained from a large capacity (>600MB) hard disk drive that is part of the emulator. The hard disk may be OS-9™ formatted, or may be formatted for another operating system. Currently, OS-9, SunOS™, Macintosh™ and PC-DOS operating systems are supported.

In the case of a non-OS-9 file system, the hard disk is connected to both the emulator SCSI interface and to the SCSI interface on the host system. The hard disk is "mounted" or otherwise made known to the host system as a file structured device but is treated as a raw device by the emulator. OS-9 formatted disks may be shared between the emulator and a CD-I player.

The emulation software reads data from the hard disk by physical address, without regard to the file system. This is done by using a "map" of the physical locations of the CD disc image file on the hard disk. This "disc map" is created on the host system, which understands the file system, and is sent to the emulator, which uses it to retrieve the disc image data. The idea behind this is that any file in any file system may be considered as simply groups of physical blocks of data on the disk.

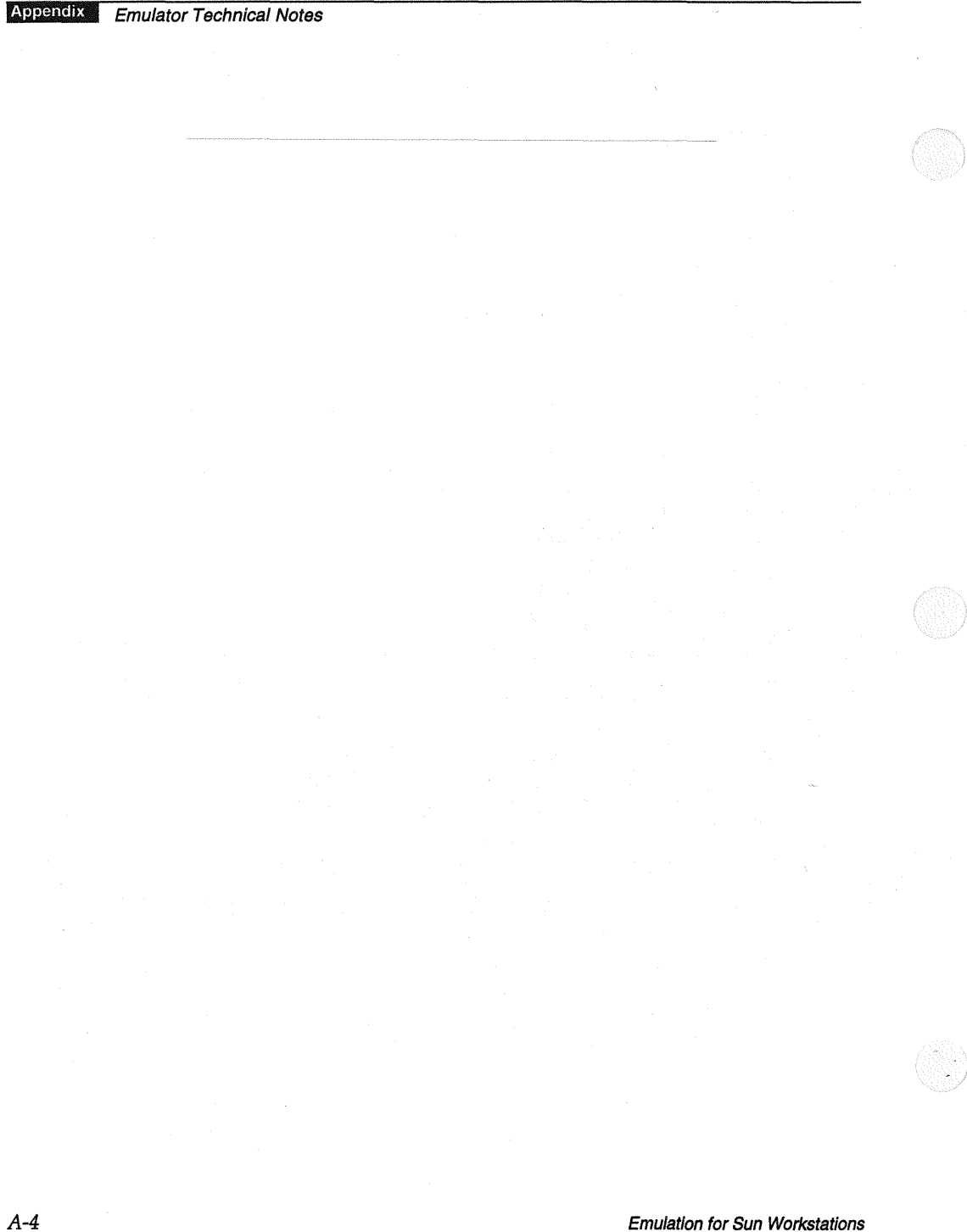